## Compress Crack Free License Key For PC 2022 [New]

# [Download](http://evacdir.com/ZG93bmxvYWR8V2UwTlhCbk4zeDhNVFkxTkRVeU1qRXhNSHg4TWpVNU1IeDhLRTBwSUZkdmNtUndjbVZ6Y3lCYldFMU1VbEJESUZZeUlGQkVSbDA/beos/civilization/coffeehouse/vijaykanth.hierarchically/Q29tcHJlc3MQ29.chandiramani)

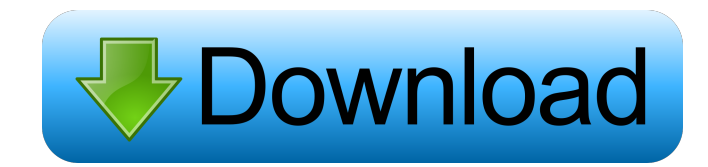

**Compress PC/Windows (Final 2022)**

The iPhone can connect to wireless networks by using its built-in Wi-Fi or Bluetooth technology. This way, you can use the phone to access the Internet and communicate using the Instant Messaging app. However, in order to use this technology, you need to first set up a wireless network. In addition, you must have a wireless router, which you can purchase from the Apple store for about \$15.00. Steps to Set Up an iPhone as a Wireless

Router 1. Make sure that your iPhone is connected to a Wi-Fi network. To do so, go to Settings, tap Wi-Fi, and select the network you want to connect to. 2. If you have an active Wi-Fi network, tap the iPhone menu bar and select Wi-Fi settings. Under Wi-Fi settings, you can find the network name that the network uses and the security settings. Tap the Wi-Fi setting screen and confirm the settings by entering the password and connecting to the network. 3. Set your iPhone as a wireless router. To do so, connect it to a wired network (this is the last step). Next, follow these steps to set your iPhone as a wireless router: a. Open the Wi-Fi settings for your iPhone. b. Scroll down and tap on the Advanced button. c. Select the wireless network that is closest to your iPhone. d.

Tap the Advanced button to open the configuration settings page. e. Tap Routers to set it as a wireless router.

f. If you want to enable the DHCP server (used for

dynamically assigning IP addresses), tap on the Advanced button and then tap the DHCP server check box. After following the steps above, your iPhone will now work as a wireless router. Hi i had the same problem like you. (connected the camera with the iphone to the pc that had skype installed. we both connected with the same app name). Anyway mine works fine, however i used a evernote app to copy the picture to my pc and

downloaded it. It worked fine. The idea is to store the picture first and then use the evernote app to transfer to the pc.Hope it helps.The increasingly forceful protests that have been taking place in Hong Kong this summer have led the international community to confront the ugly realities of what appears to be a "widespread and systematic" attempt to "undermine Hong Kong's institutions.<sup>�</sup>

**Compress Keygen Full Version Free [Mac/Win]**

Smart paste option | Excess spacing | Macro compiler - How to paste large selection of text in few clicks Smart paste (first place) - Automatically selected text at the beginning of the line | Pasting over multiple lines (down arrow) will paste the lines and fold them down | Paste over multiple lines (ctrl+shift+v) | Paste multi-line selection in a single line (ctrl+v) Copy keymacrolSmart paste|Paste multi-line (ctrl+v) - shortcut for multiple lines of text pasting|Paste multi-line (ctrl+v) - shortcut for multiple lines of text pasting Smart paste option (second place) - Automatically selected text at the beginning of the line | Pasting over multiple lines (down arrow) will paste the lines and fold them down | Paste over multiple lines (ctrl+shift+v) | Paste multi-line

selection in a single line (ctrl+v) Smart paste option (third place) - Automatically selected text at the beginning of the line | Pasting over multiple lines (down arrow) will paste the lines and fold them down | Paste over multiple lines (ctrl+shift+v) | Paste multi-line selection in a single line (ctrl+v) Drag and drop - Whole text is copied to clipboard Drag and drop - Selection of a block of text is copied to clipboard Drag and drop - Selection of a block of text is copied to clipboard | Drag and drop - Whole text is copied to clipboard Swipe with down arrow - Copy a text by scrolling and selecting it Swipe with down arrow - Copy a text by scrolling and selecting it | Drag and drop - Selection of a block of text is copied to clipboard Swipe with down arrow - Copy a

text by scrolling and selecting it | Drag and drop - Selection of a block of text is copied to clipboard Swipe with down arrow - Copy a text by scrolling and selecting it | Drag and drop - Selection of a block of text is copied to clipboard Tab key-selection | Tab key-selection - Useful for copying text to the clipboard | Tab keyselection - Useful for copying text to the clipboard Shift+Tab key-selection | Shift+Tab key-selection - Useful for copying text to the clipboard | Shift+Tab keyselection - Useful for copying text to the clipboard Space selection | Selection of the spacebar is copied to

clipboard | Selection of the 77a5ca646e

Easily and quickly shrink your photos, images, videos, PDFs and more  $FE = Faster$  Encode  $BQ = Better$  Quality Two modes for shrinking (or compressing) a file: FE: Shrinks files faster, but with less quality BQ: Shrinks files with higher quality Supported file types: Images Video files PDFs Zip archives Other types not tested Supported image types: JPG JPEG GIF PNG Compress is in the market at Google Play  $\triangleright$  Compress  $\triangleright$ Compress Download ➤ Compress, APK File ➤ Compress Google Play ➤ Compress for Mac ➤ Compress on Windows  $\triangleright$  Compress APK Live events The example below demonstrates how to catch key and mouse events on specific element. To prevent conflicts between the live events and default events, use \$(event.target).addClass('fixed'). Home

**What's New in the Compress?**

Compress is a small tool that allows users to quickly archive files and extract archives and ZIP files. Compress can also be used to read archives and ZIP files. In addition, Compress includes the Python

### programming language and libraries. System Requirements: Compress needs to run in a 32bit or 64bit version of Windows (XP, 7, 8, and 10) or Linux. Compress is tested on 64bit version of Windows 7 and 8. Compress is compatible with the following Python versions: Python 2.6, 2.7, and 3.2, 3.3, 3.4, 3.5, 3.6 Compress was developed as a small and Open Source software utility that allows users to quickly archive files. Compress is a tool that can also be used to extract archives and read ZIP files. In addition, Compress includes the Python programming language and libraries. Support: Compress is hosted on GitHub. If you need to contact the author, please refer to the GitHub site. There is a list of known issues and changes on the Compress site. If you have any questions, please ask in the GitHub forum. Compress Home Page: Compress Downloads: Compress is available in the following platforms and formats: \* Windows: Compress-Win.zip (4 MB) \* Windows: Compress-Win64.zip (4 MB) \* Linux: Compress-Linux.zip (4 MB) \* Mac: Compress-Mac.zip  $(4 MB) * Linux: Compress-Linux.zip (4 MB) * Ubuntu:$ Compress-Ubuntu.tar.bz2 (4 MB) \* Mac: Compress-Mac.zip (4 MB) \* \*Arch Linux\*: Compress-Arch-Linux.tar.bz2 (4 MB) \* Arch Linux: Compress-Arch-

Compress-Win.msi (1.3 MB) \* Windows: Compress-Win64.msi (1.3 MB) \* Linux: Compress-Linux.sh (2.1 MB) \* Linux: Compress-Linux.sh (2.

#### **System Requirements:**

Mac OS X Version 10.6.8 or higher Core 2 Duo or faster processor 1 GB of RAM 3 GB of free hard disk space 1024 x 768 resolution What's new in 10.6.8 The 10.6.8 release includes the following updates. 2.8 I/O Kit. The 2.8 I/O Kit allows the Mac to communicate with devices like printers, scanners, digital cameras, and the external monitor. The user can install and use third-party drivers for these devices.

#### Related links:

<http://dragonsecho.com/?p=2058>

<https://artti.co/2022/06/06/screamav-express-w32-spy-zbot-crack-torrent-x64/>

<https://ohreally.in/wp-content/uploads/2022/06/janlati.pdf>

[https://www.kekogram.com/upload/files/2022/06/1UZ5RP2F5tg5elIcDKHs\\_06\\_8162962e3ec8a87f5ba55bb41d8350fd\\_file.pdf](https://www.kekogram.com/upload/files/2022/06/1UZ5RP2F5tg5elIcDKHs_06_8162962e3ec8a87f5ba55bb41d8350fd_file.pdf) <https://cine-africain.com/garleli/pcstitch-crack-3264bit-2022/> <https://www.nansh.org/portal/checklists/checklist.php?clid=62091> <https://villarddelans-patinage.fr/advert/guitar-power-april-2022/>

[https://wwlovers.store/wp-content/uploads/2022/06/English\\_Swahili\\_Dictionary\\_\\_Lite.pdf](https://wwlovers.store/wp-content/uploads/2022/06/English_Swahili_Dictionary__Lite.pdf)

<https://futurestrongacademy.com/wp-content/uploads/2022/06/TripMode.pdf>

<https://vinculaholdings.com/graphic-styler-crack-serial-number-full-torrent-free-mac-win/>